### **Paper TU07**

# **An Animated Guide: Knowing SQL Internal Processes makes SQL Easy, makes SQL easy**

Russ Lavery – Numeric Resources Contractor, Ardmore, PA

## **ABSTRACT**

This paper shows a flowchart of Proc SQL internal processes that makes Proc SQL easier to learn. Knowing the flowchart allows creation of simple rules that can be used to explain how to code Proc SQL queries. Without the flowchart, Proc SQL is a black box. Teaching "black box Proc SQL" has usually been a process of showing examples until the student can say, "I know what will happen when I code like this, because I've done this query before". Mastery only happens as students recognize situations encountered. This paper says "here is the Proc SQL process and here are rules for its behavior". The "process and rule" based learning is faster and a more precise learning method. The major deliverable of this paper is that it offers a graphical representation of the SQL process and some rules for describing/predicting the SQL process.

The internal process described below is not in any documentation and likely will remain so. While this process has been judged to be a close approximation of the current Proc SQL process by knowledgeable SAS employees, it is not guaranteed to be carried into future versions of Proc SQL.

George Box, an industrial statistician, is credited with the saying, "Sall models are "All models are "All models are are useful." This first part of this "All models are wrong. Some are useful." This first part of this statement surely applies to the model described in this paper. Hopefully the second statement is also true.

Actually, two SAS employees have informally judged these processes and rules to be close approximations of the processes<br>of Proc SOL However: these processes have been left from Russ." of Proc SQL. However; these processes have been left undocumented so that SAS Institute can be free to improve SQL without notice to the SAS community.

This paper lays out processes for a Proc SQL Query and also lays out rules that will be useful in explaining Proc SQL summary functions and sub-queries to beginning Proc SQL students. Without an explanation of the internal process, it impossible to create rules predicting behavior. Without rules of behavior, skill growth comes from repeating examples until situations are remembered. This "repeat and repeat" process is poor pedagogy.

The data set most commonly used in the following examples is the one shown to the right. It looks much like SAShelp.class, but is smaller so that it can more easily fit into small boxes on PowerPoint slides.

### **THE OPTIMIZER AND THE DATA ENGINE**

SQL has no "magic techniques" and writes programs in a manner very similar to that of a base SAS programmer. The "program writing process" is managed by the SQL Optimzer, a powerful subroutine that writes programs (complete with merges, index use and hash table creation) to produce the results you request via SQL syntax.

As an illustration, of how SQL works like you do. While it is often said that SQL can merge unsorted data, that is not quite true. The SQL Optimzer has the same merging techniques at its disposal as you do, and some techniques do not require sorting (like a hash table merge or an IORC merge). If SQL can not use one of these techniques, it often sorts files before merging. The Optimizer does not ask for permission to sort nor does it notify the programmer that it did sort. The Optimizers independence of action has contributed to the belief that SQL merges without sorting.

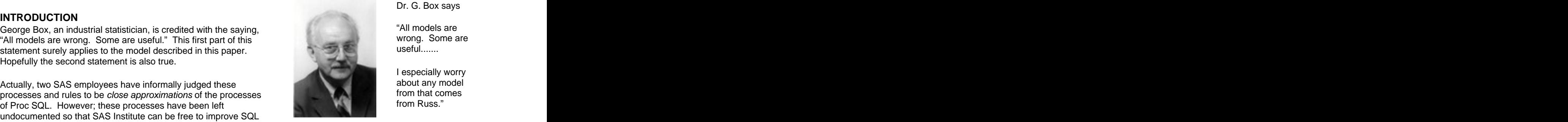

Dr. G. Box says

"All models are wrong. Some are useful.......

I especially worry about any model<br>from that comes from that comes from Russ."

## The data set MySchool Name Sex Age Height Weight

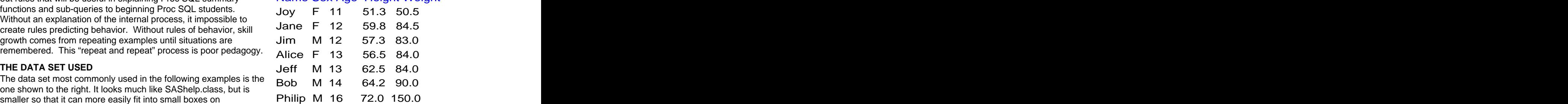

The SQL Optimizer applies good programming practice to your queries. The Optimizer knows that small files process faster than large files and is always trying to reduce file size (rows and columns). The SQL Optimizer only reads in required rows and variables. It also attempts to reduce rows and columns in SQL working files as soon as it can. The Optimizer will make several attempts to remove rows and variables as it processes a single SQL query.

SAS calls this design, Multi-Vendor Architecture.

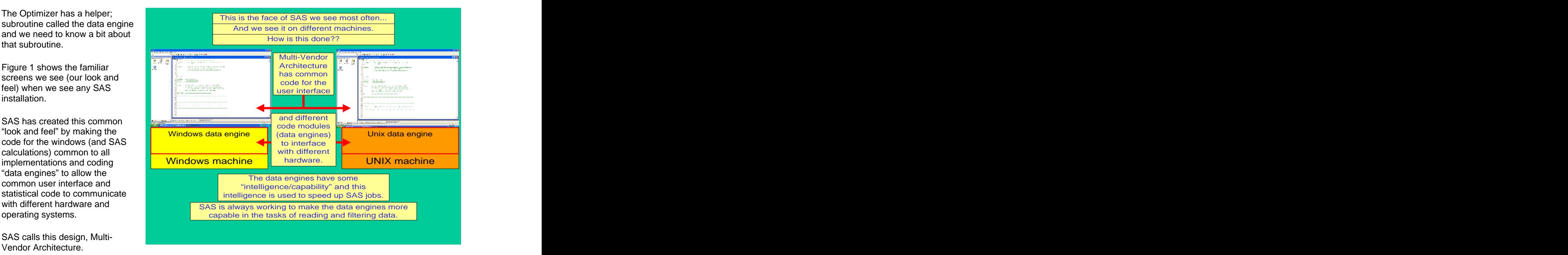

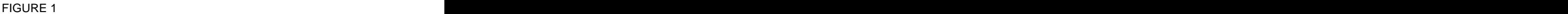

Data engines have some intelligence and SQL delegates as many tasks as it can to the data engine. It takes time to move observations (electrons) from the hard drive to SQL. SQL tries to delegate observation filtering and index management to the data engine, close to the hard drive, so fewer electrons are moved and the query runs faster.

## **THE INTERNAL PROCESS OF SQL- DETAILS OF FIGURE 2**

```
Figure 2 describes the details of the SQL internal process for the code shown immediately below
Proc SQL;
select Name, count(*), Height, avg(height), weight/2.2 as Wt_KG
 from MyClass
 where sex="M" and calculated Wt_KG gt 38
 group by sex
 having substr(name,1, 2) NE "Bo" and Height/avg(height) Gt .95;;
```
The SQL code is shown again in the upper right hand corner of Figure 2 and the query result (one line, for Phillip) is shown in the bottom right hand corner. The final result has one line; but that on that one line the variable "count" has a value of three and shows an average of 66.23. A major task of this paper is to explain how these numbers were calculated. The contract of the contract of the contract of the contract of the contract of the contract of the contract of the contract of the contract of the contract of the contract of the contract of the contract of th

While Figure 2 is complete, it is admittedly complicated. The reader might plan to skim figure 2 and learn the material by reading the simpler examples in Figures 3, 4 and 5. One could then return to Figure 2 as a review of the material.

In Figure 2, the first SQL task is to find, and read, the data. These tasks are delegated to the date engine. The data engine can handle simple filtering of the data and the keeping of observations with sex ="M" (filtering out other values) was delegated to the data engine. The processing of observations with sex ="F" is stopped very early in the data reading process, in order to save time.

Observations for the four males are read one at a time, and influence/change two SQL working files. Only three variables (Name, sex and age) out of the five variables in the data set are read from the source file (height & weight are not read). The Optimizer knows that small files process faster and implements good programming practices to keep files small by dropping rows and columns of data.

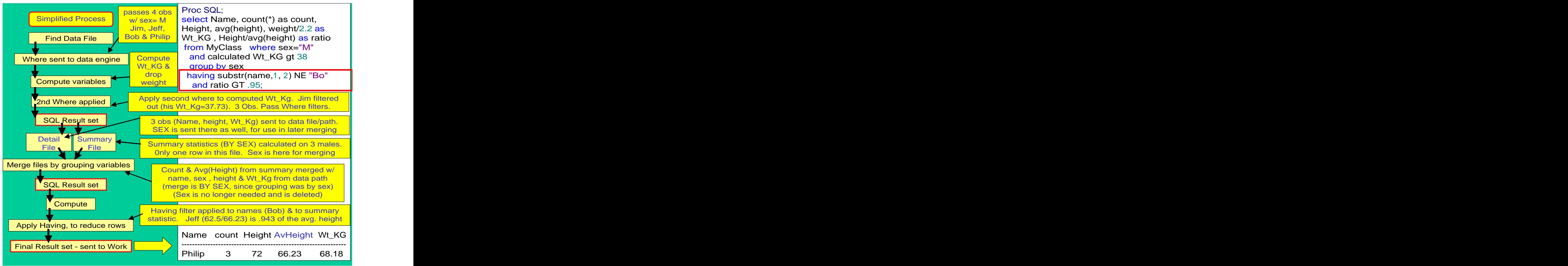

### FIGURE 2 and 200 and 200 and 200 and 200 and 200 and 200 and 200 and 200 and 200 and 200 and 200 and 200 and 20

The data engine does not have the ability to multiply and so the second part of the "Where filter" (calculated Wt\_kg GT 38) can NOT be delegated to the data engine. To apply the Wt\_Kg filter, observations are read into SQL, and the Wt\_Kg variable is computed by SQL. The "Where filter" logic is then applied. This  $2^{nd}$  "Where filtering" removes one observation, because Jim does not meet the Wt\_Kg GT 38 criteria. Remember, since Wt\_Kg is not in the source file, Wt\_Kg filtering can NOT be delegated to the data engine. Where filtering happens in two places/steps. Note that "Ratio" can not be calculated at this time, because we do not have a value for average(height).

The next SQL step is to calculate any summary statistics. We say that summary statistics are calculated using all observations that have passed through the "Where clause" filtering. This next step, in SQL processing, involves creating two working files, one to hold "detail data" and one to calculate statistics.

In this query we want "detail information" (defined as data read from the source file e.g. the variables name and height) merged in with summary statistics (defined as numbers that we calculate across rows e.g. count and mean). If you were to program this query using data step programming, you might save the detail data in a work file, compute summary statistics into a "summary file" and then merge the two files. SQL has no magic processes or capabilities and produces results using a program very similar to what you might write. Remember, every observation passing the "Where filtering" has the ability to affect the two SQL working files (the detail file and summary file) that are shown in Figure 2.

When detail data (non-summary variables) are requested via the Select clause, the detail file is "activated/created" to hold data. After the "Where filtering", detail data (observations that are needed in final output or to process the rest of the clause, or to merge) are held in the detail file.

When summary statistics are requested in either the Select clause, or the Having clause, the summary file is activated/created. No matter if the summary statistic is coded in a Select, or Having, clause SQL uses all observations that pass the two "Where filters" to create the summary statistics. Note that the count value, shown in Figure 2, has a value of 3, even though there is only one observation in the final output. Three observations (Jeff, Bob & Philip) passed the two "Where filters" and were counted as they "entered" the summary path (two of these observations were filtered out later). SQL often brings variables not mentioned in the Select clause into the detail and summary files, so that it can properly update rows in the summary files and merge the two files. In the example above, sex is required in the summary file so that the statistics can be calculated and so that the merge of the data and summary files can be performed. An important rule of Proc SQL is that the summary file will have one row for every level of the grouping variable(s).

The next step is a merge of the data and summary files by the grouping variable(s). This merge produces a SQL result set that contains the detail data and the summary statistics. Importantly, statistics were calculated for each level of the grouping variables. Accordingly, the detail and summary files are merged by the grouping variables. Since a "merge by sex" is to be performed, the summary file contains three variables, count, avg(age) and sex.

Next SQL computes variables, like ratio, requiring summary statistics as part of the calculation. These calculations can only be done after the merging of the detail and summary result files. SQL operates as if the detail and summary files were merged and then observations pass, one at a time, through something like a "Having P.D.V".

The next task is to apply the "Having filter" to remove observations. Often, but not always, "Having filtering" involves summary statistics. Typically, books say "Having is applied to summary information" but the process in Figure 2 (filtering on name- which is detail data) suggests a need to change this phrasing. A more accurate explanation is: A "Having filter" removes observations late in the SQL process- when summary statistics are available.

Part of the "Having filter" in Figure 2 (the substr(name, 1, 2) NE "Bo") is applied to *detail information* (the name variable) and not to summary information. The "Having filter" can be applied to summary statistics **and/or** detail data and it is for this reason why a new explanation of the Having filtering is suggested in this paper.

That this paper suggests that we use the rule "Having filters out observations (much like a Where clause does) but removes observations late in the SQL process – after summary statistics have been calculated and are available". Having and Where both filter out observations, and are very similar, except for their position in the SQL process. Their position in the SQL process allows them to access different data elements (Having can filter on summary statistics, where can not).

The final step in the SQL process is to sort the data (if required) and change the file from an SQL internal file to a file in the work library.

The example in Figure 2 is accurate, and good for people who understand the SQL process, but it is considered excessively complex to help a beginner in learning SQL. Additionally it is hard to make graphics for this process.

Since the process above has so many steps that it is difficult to show in a graphic and difficult to learn, the process will be collapsed to an eight-step process that is easy to represent on a slide.

The steps are: (and are used in the figures below,)

- 1) **From**: get the data from the source file Where filtering of observations may be passed to the data engine.
- 2) Calculate and select: calculate new variables remove variables not needed
- 3) **Where** filtering of observations to reduce the size of the working files
- 4) Create detail and summary files summary statistics are calculated on all observations that pass through the Where filter. There is a row in the summary file for every level of the grouping variable(s)
- 5) Merge the files by the grouping variables remove variables no longer needed
- 6) Calculate variables having summary statistics in their formula. Apply the having filter to remove observations.
- 7) **Order** (sort ) observations, if required
- 8) Send the Proc SQL internal file to a file in a permanent or work library

The major deliverable of this paper is that it offers graphical representations of the SQL process and some rules for describing/predicting the SQL process. The rules are shown in boxes in the lower right hand corner of Figures 3-3<br>and 4-3. and 4-3.

Frankly, a simple reading of the rules is often confusing. It seems that the rules make little sense unless the reader considers them as a description of what happens in the graphic model presented later in this paper. The simplified graphic, shown in Figures 3, 4 and 5 is complete enough to be used in understanding the rules.

The paper starts with simple examples, illustrating only a few of the rules, and proceeds to more complex examples illustrating more rules.

In the three slides of Figure 3 we can see how SQL uses internal files to create a report with detail data

Figure 3-1 shows the first

Where filter in this example.

PDVs".

a "Calculate and Select PDV" | **CALCULATE ACCULATE ACCULATE ACCULATE ACCULATE ACCULATE ACCULATE ACCULATE ACCULA** 

source file is read into the detail<br>file. All observations are Exercise any discussion of the second second second second second second second second second second second second second second second second second second second second second second second second second second second se

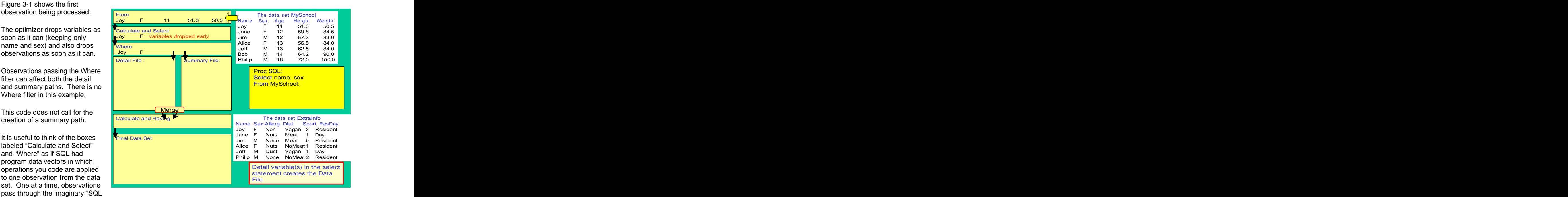

FIGURE 3-1

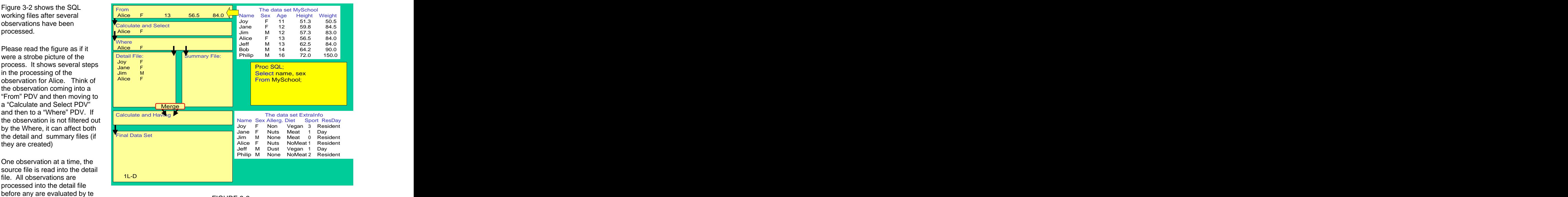

Eventually, the detail file will contain name and sex information for every observation in the table MySchool. At this point, observations will flow from the Detail file through the "Calculate and Having" (and any sorting) to the Final data set.

steps and shows the final result

All observations from MySchool been stored in the detail file,<br>observations from the detail file new variables and Having filter"

query calls for sorting) and sent to the output data set. There are instructions, in this code.

shown in the box in the lower right hand corner. Later and the state of the state of the FIGURE 3-3 examples will illustrate more of these rules.

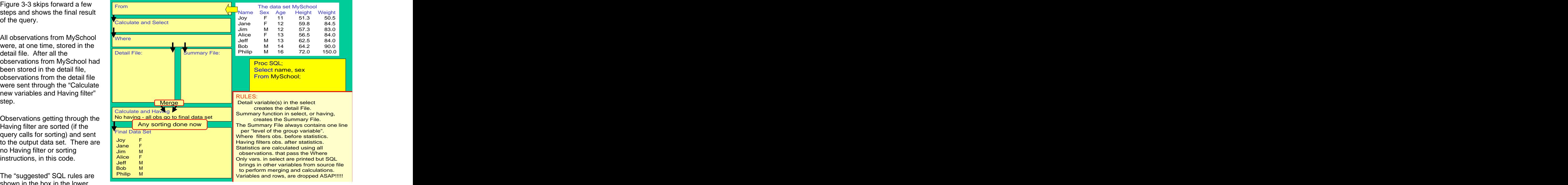

FIGURE 3-3

In the three slides of Figure 4 we can see how SQL uses internal files to create a report with summary data.

Figure 4-1 shows the first

One at a time, observations pass through the "SQL PDVs".

SQL drops variables as soon as it can and quickly filters out (no Where in this example).

filter can affect both the detail and summary files.

creation of a detail file. All calculated in the summary file.<br>
FIGURE 4-1

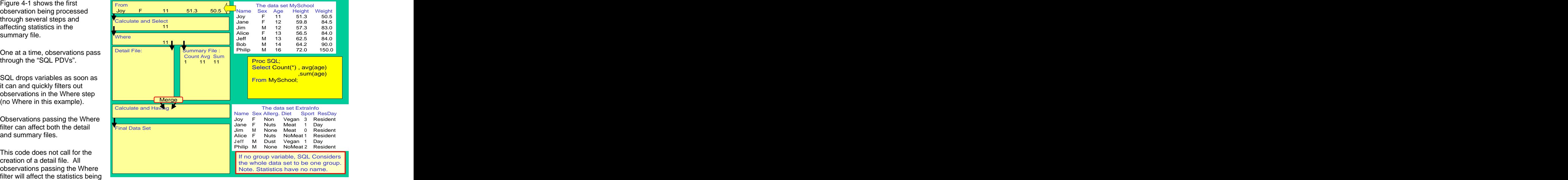

working files after several

Statistics are calculated on all<br>observations that get through the

observation in the data set<br>MySchool and has already affected the summary file.

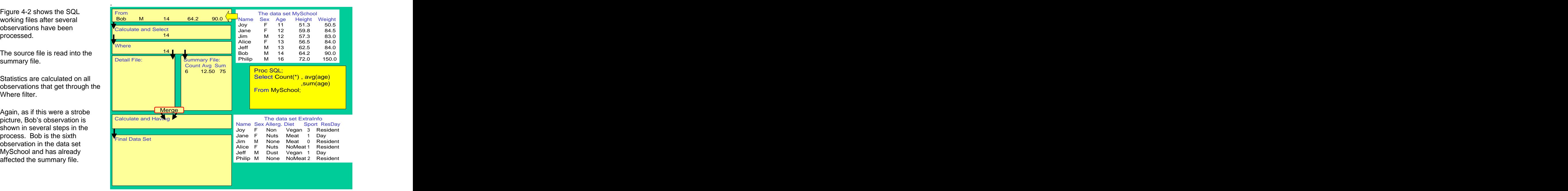

FIGURE 4-2

In figure 4-3 we see the final result of the query.

Observations getting through the

shown in the box in the lower

more of these rules.

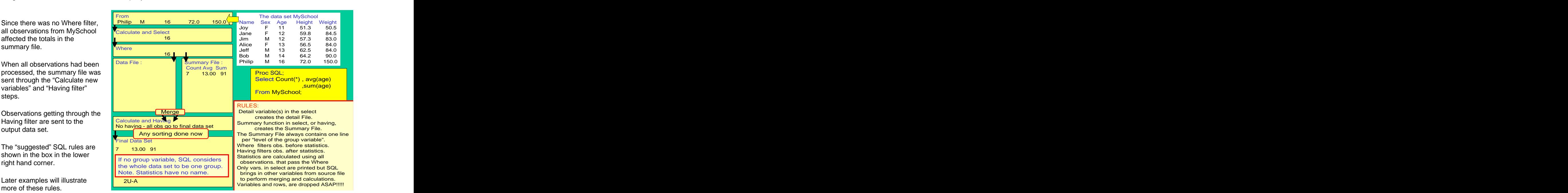

FIGURE 4-3

The five slides that make up figure 5 show a query that activates both the detail and summary files and uses both the Where and Having filters to filter out observations. It is helpful to think of the boxes labeled "Calculate and Select" and "Where" as if SQL had a program data vector, or several PDVs.

Final Data Set <mark>l</mark> Jane F Nuts Meat 1 Day Calculate and Having **Calculate and Having Calculate and Having Calculate** and Having Calculate and Having Calculate and Having Calculate and Having Calculate and Having Calculate and Having Calculate and Having Calculate From  $\overline{\phantom{a}}$  The data set MySchool and the set of  $\overline{\phantom{a}}$  and  $\overline{\phantom{a}}$  The data set MySchool and the set of  $\overline{\phantom{a}}$ Calculate and Select **Calculate and Select** Calculate and Select **Calculate and Select** Calculate and Select Calculate and Select Calculate and Select Calculate and Select Calculate and Select Calculate and Select Calculat Where  $\overline{a}$   $\overline{b}$   $\overline{c}$   $\overline{d}$   $\overline{d}$ Detail File:  $\blacksquare$  Summary File: Philip M 16 72.0 150.0 Name Sex HEIGHT | SEX Count AH | Brock SOL | Brock SOL | Brock SOL | Brock SOL | Brock SOL | Brock SOL | Brock SOL | Brock SOL | Brock SOL | Brock SOL | Brock SOL | Brock SOL | Brock SOL | Brock SOL | Brock SOL | Brock SOL  $\frac{1}{2}$  Summary File : Philip M 16 72.0 150.0 SEX Count AH **DESIGNATION** The data set MySchool<br>Sex Age Height Weight Name Sex Age Height Weight Joy F 11 51.3 50.5 Jane F 12 59.8 84.5 Jim M 12 57.3 83.0 Alice F 13 56.5 84.0 Jeff M 13 62.5 84.0 Bob M 14 64.2 90.0 Philip M 16 72.0 150.0 Proc SQL; <mark>l</mark>and and and and and select Name, Sex **Andrew Select Name, Sex Andrew Select** Name Count(\*), avg(height) as AH **From MySchool Where age > 11 Group by Sex <b>Contract Contract Contract Contract Contract Contract Contract Contract Contract Contract Contract Contract Contract Contract Contract Contract Contract Contract Contract Contract Contract Contract Contract**  Having Substr(name,1,1)="J" and height GT avg(height); Joy F 11 51.3 50.5 am Name Sex Age Height Weight Joy F 11 51.3  $J$ oy F  $(1)$  51.3 Bob M 14 64.2 90.0 Detail File :  $\blacksquare$  Summary File : Philip M 16 72.0 150.0 File : Philip M 16 72.0 150.0 The data set ExtraInfo Name Sex Allerg. Diet Sport ResDay Joy F Non Vegan 3 Resident Jane F Nuts Meat 1 Day Jim M None Meat 0 Resident Alice F Nuts NoMeat 1 Resident Jeff M Dust Vegan 1 Day Philip M None NoMeat 2 Resident summary statistics are **Example 20** Where filtering done before statistics **From MySchool** Where age > 11 are calculated. Stats. are calculated calculated. In this example, on obs that pass the Where. are calculated using all **Having filtering done after statistics** Alice F. Nuts NoMeat 1 Resident are calculated. The state of the state of the state of the state of the state of the state of the state of the state of the state of the state of the state of the state of the state of the state of the state of the state o "Where filtering". The phrase "having is applied to the number of the number of the second to the second to the phrase  $\frac{1}{2}$  The phrase "having is applied to the number of the number of the second to the second to the grouped data" is inaccurate. Figure 5 –1 shows an observation not getting through  $\begin{bmatrix} 1 \text{ row} \\ 0 \end{bmatrix}$  =  $\begin{bmatrix} 11 \\ 21 \end{bmatrix}$  =  $\begin{bmatrix} 51.3 \\ 51.3 \end{bmatrix}$  =  $\begin{bmatrix} 50.5 \\ 1 \end{bmatrix}$  =  $\begin{bmatrix} 1 \text{ row} \\ 1 \text{ row} \end{bmatrix}$  =  $\begin{bmatrix} 1 \text{ row} \\ 1 \text{ row} \end{bmatrix}$  =  $\begin{bmatrix} 1 \text{ row} \\ 1 \text{ row$ the Where filter. Joy is only 11  $\frac{1}{2}$   $\frac{1}{2}$ and gets filtered out by the calculate and Select and Select and Select and Get and Get and Select and Select and Select and Select and Select and Select and Select and Select and Select and Select and Select and Select an Where. She does not affect the  $\frac{1}{2}$   $\frac{3}{2}$   $\frac{3}{2}$   $\frac{3}{2}$   $\frac{3}{2}$   $\frac{3}{2}$   $\frac{3}{2}$   $\frac{5}{2}$   $\frac{5}{2}$   $\frac{5}{2}$   $\frac{3}{2}$   $\frac{3}{2}$   $\frac{3}{2}$   $\frac{3}{2}$   $\frac{3}{2}$   $\frac{3}{2}$   $\frac{3}{2}$   $\frac{3}{2}$   $\frac{3}{2}$  detail file or the statistics in the  $\blacksquare$  Where  $\blacksquare$  and  $\blacksquare$  are  $\blacksquare$  and  $\blacksquare$  are  $\blacksquare$  and  $\blacksquare$  are  $\blacksquare$  and  $\blacksquare$  are  $\blacksquare$  and  $\blacksquare$  are  $\blacksquare$  and  $\blacksquare$  are  $\blacksquare$  and  $\blacksquare$  are  $\blacksquare$  and  $\blacksquare$ summary file. This illustrates that the Where filters observations before the set of the set of the set of the set of the set of the set of the set of the set of the set of the set of the set of the set of the set of the set of the set of the set of the set of the set counts will total less than the  $\begin{bmatrix} \text{on} \text{obs} \text{ that } \text{pass} \text{ the Where.} \end{bmatrix}$ number of observations in the the contract of the contract of the contract of the contract of the contract of the contract of the contract of the contract of the contract of the contract of the contract of the contract of source data set. The proposed rule is: Statistics Tring Data Set The Contract of the Music Meat 1 Day of the Music Meat 1 Day of the Music Meat 1 Day of the Music Meat 1 Day of the Music Meat 1 Day of the Music Meat 1 Day of the Music Meat observations that pass the  $\overline{\phantom{a}}$  are calculated. This rule can be restated as: only observations getting through **the contract of the contract of the contract of the contract of the contract o** 

## summary statistics. The statistics of the statistic statistic statistic statistic statistic statistic statistic statistic statistic statistic statistic statistic statistic statistic statistic statistic statistic statistic

the Where filter affect the

Figure 5-2 shows the system after processing most of the file MySchool. Note that weight was dropped ASAP and that we see a stroboscopic view of the processing of Bob's observation. The "Bob observation" is shown in the From, the Calculate and Having PDVs and has caused changes in the two internal files.

**ALL** the observations that got been stored in the detail file.

**ALL** observations that got statistics in the summary file.

always contains one line per<br>"level of the group variable". We have a line for each level of sex.

Sex is in the summary file so that (M or F) and for the merging that follows

height into the detail file.  $FIGURE 5 - 2$ 

![](_page_7_Picture_773.jpeg)

![](_page_7_Figure_11.jpeg)

Figure 5-3 shows several steps

Figure 5-3 shows the merging of

and the detail and summary files

change the values of summary

The summary file has one row for every level of the grouping the compact of the grouping the state of the state of the state of the state of the state of the state of the state of the state of the state of the state of the state of the state of the state every level of the grouping<br>variables (every level of sex).

![](_page_8_Figure_13.jpeg)

![](_page_8_Figure_15.jpeg)

Figure 5-5 also shows the result of the query. The output file has just one line of data, with a count

how SQL can produce an output<br>file with one observation and a count on that line that is different

can be reviewed, and understood. The subset of the set of the set of the FIGURE 5 –5

![](_page_9_Picture_370.jpeg)

## **RULES THAT CAN BE ABSTRACTED FROM THE ABOVE PROCESSES**

We have now seen enough of this model of SQL internals to create some rules for SQL coders.

1) Classify variables as data (e.g. select name, age, sex) or summary (e.g. select count(\*), sum(age), max(age)).

2) Mentioning a detail variable in the Select clause triggers the creation of the detail working file. Mentioning a summary statistic (count, sum, mean, min, max etc.) in the Select, or Having clause, triggers the creation of the summary working file. Summary functions are restricted to the Select and Having clauses.

3) The summary file has one line of data for every level of the grouping variable(s). SQL **ALWAYS** groups the data when it calculates a summary statistic. Importantly, if there is no "group by" clause, SQL considers the whole file one group and creates summary statistics on all observations that get through the Where filter.

It is helpful to think of both the Having and the Where as "observation filters".

 Where filtering can happen at more than one place, but always happens before any summary statistics are calculated. **Where filtering removes observations early in the process and affects summary statistics**. Having filters observations after the detail and the summary files have been merged.

**A Having removes observations late in the SQL process and does not change summary statistics.**

## **PROC SQL AND THE ANSI STANDARD**

It should be noted that that the "split path" process described in this paper is an **extra feature** in SAS Proc SQL and is not required by the standards body for SQL. Below we compare the code for SAS Proc SQL and an ANSI compliant syntax. Note that using the typical SAS Proc SQL code causes the production of the well know "remerging summary statistics" note as the data and summary files are merged.

![](_page_10_Picture_408.jpeg)

Figure 6

### **CORRELATED AND UNCORELATED SUB-QUERIES**

Figure 7-1 shows an un-<br>correlated query.

The sub-query runs once, before the outer query and person in the class that the class that the control of the control of the control of the class that the class o

the sub-query it makes one full pass through the data to find **the Accorrelated subquery:** The contract of the contract of the contract of the contract of the contract of the contract of the contract of the contract of the contract of the contract of the

correlated query. because there were no ties for oldest person. While bad practice, this was (Apologies are offered for the use of data dependent queries. This query works outweighed by the desire for a small/familiar data set and a simple query).

## **The Section Section Correlated vs Uncorrelated subquery**

### An Uncorrelated subquery:

- Is not related to the outer query.
- When SQL starts to process<br>
Executes just once as the outer query is processed

#### A correlated subquery:

the sex of the oldest person Takes information from the outer query as each row is processed and stores that person's sex in **Can execute for each row of data that the outer query processes** a small result set. Executes conditionally for each row of the outer query

| When processing the "main                         | Name Sex Age Height Weight   An Uncorrelated subquery:                                                                                                    |                                |                          |
|---------------------------------------------------|----------------------------------------------------------------------------------------------------|--------------------------------|--------------------------|
| query Where logic", SQL refers <mark> Joy </mark> | $11$ 51.3 50.5 $\vert$                                                                                                    |                                |                          |
| back to the stored result set                     | $\begin{array}{ccc c} \texttt{P} & \texttt{F} & \texttt{12} & \texttt{59.8} & \texttt{84.5} \\ \texttt{M} & \texttt{12} & \texttt{57.3} & \texttt{83.0} \end{array}$<br>Jane | options nocenter;<br>Proc SQL, | Student<br>name Sex Age  |
| that was returned by the sub-                     | <b>Jim</b>                                                                                                    | ot name, sex, age              |                          |
| query.                                            | 56.584.0<br>Alice<br>13 <sup>1</sup>                                                                                                    | m MySchool as O                | $\sqrt{3}$ Jim M 12      |
|                                                   | M 13 62.5 84.0 Where 0.8ex=<br><b>Jeff</b>                                                                                                    |                                | Jeff M 13                |
| Running a sub-query takes                         | Bob M 14 64.2 90.0 (select sex from MySchool Bob M 14<br>Philip M 16 72.0 150.0 having age=max(age));                                                                        |                                |                          |
| time and is to be avoided.                        |                                                                                                    |                                | Philip M 16              |
|                                                   |                                                                                                    |                                |                          |
| Storing the result of a sub-                      |                                                                                                    |                                | Query runs once, and     |
| query can allow SQL to not re-                    |                                                                                                    |                                | before outer query runs. |
|                                                   |                                                                                                    |                                |                          |
| run a sub-query.                                  |                                                                                                    |                                |                          |

FIGURE 7-1

**An important point is that un-correlated queries only run once and, thus, are efficient. The results of a subquery is stored in a SQL internal, or working file.**

Figure 7-2 shows a very abbreviated graphical depiction of a correlated query. The process and the graphic used in Figures 2 through 5 are still appropriate, but the many steps involved are difficult to represent on paper.

When SQL processes Joy, it has Joy's information in the outer SQL "PDV". Joy is Female and SQL has the subquery make a full pass through the data set to find the height of the oldest female(59.8) SQL stores the answer in a result set that is both ordered and indexed (overkill for just a 1 row x1 column result). Full passes through the data set are expensive and are to be avoided. SQL will save this result set and use it to avoid future "full scans", if logic allows. The contract of the contract of the contract of the contract of the contract of the contract of the contract of the contract of the contract of the contract of the contract of the contract of the contract of the co

SQL then makes the Where comparison between Joy's age and the age in the result set.

When processing Jane, SQL full scan. SQL checks to see if<br>it can perform the Where filter **An Uncorrelated subquery:** it can perform the Where filter comparison using the comparison of the contract of the contract of the comparison of the comparison of the comparison of the comparison of the comparison of the comparison of the comparison of the comparison of the compari result set. A correlated subquery:

of sex ="M" and make another pass through the data set.

## checks to see if it can avoid a **Correlated vs Uncorrelated subquery** and the control of the change of the change of

An Uncorrelated subquery:

- Is not related to the outer query.
- temporary ordered, indexed **the secure contact the secure is the outer** query is processed that is a contact the c Executes just once as the outer query is processed

For Jane (sex=F), SQL can **Can execute for each row of data that the outer query processes** perform the Where filtering **Executes conditionally for each row of the outer query** Takes information from the outer query as each row is processed

![](_page_11_Figure_14.jpeg)

FIGURE 7-2

The information from the second run (sex=M) of the sub-query is added to the temporary, ordered, indexed result set. Correlated sub-queries can run many times and this can make for long run times. In this example, the sub-query runs once for each value of sex. Many books suggest re-coding a correlated sub-query into a join as a technique for speeding up queries.

Sub-queries are a confusing process and a second example might be helpful. Figure 7-3 uses the graphic developed in Figures 3 to 5 to illustrate a way of thinking about the details of correlated sub-queries. The query in Figure 7-3 accesses two files and the code is shown immediately below:

```
Proc SQL;
select name , sex, age
from MySchool as O
where exists the control of the control of the control of the control of the control of the control of the control of the control of the control of the control of the control of the control of the control of the control of
 (select * from ExtraInfo as I
having I.age = 0.age<br>and I.sex NE 0.Sex) ;
and I.sex NE O.Sex) ;
```
The sub-query is in the Where clause and an explanation of the graphic in Figure 7-3 follows.

Joy is read into the SQL outer query "PDV" and Proc SQL needs to determine if Joy's observation should be deleted by the Where clause of be passed on to the data file. The values of 11 as o.age and F as O.sex are passed from the outer query PDV to the inner query.

Having I.age = 11 and I.sex="F".

The Inner query performs a full pass through the data set ExtraInfo to find the answer for eleven year old females.

"Exists". Exists is an odd form of

anything. The observation will

![](_page_12_Picture_557.jpeg)

FIGURE 7-3

SQL stores the answer to the sub-query in a temporary, ordered and indexed working file. The Where clause first checks the temporary, sorted and indexed file to see if the observation should be deleted.

If the data set MySchool contains another eleven year old girl, SQL will be able to evaluate the Where clause by checking the sorted and indexed working file, instead of making a pass through the data set ExtraInfo. **An important point is that correlated queries can run many times and can be inefficient. The results of a sub-**

**query is stored in a SQL internal, or working file and this file is checked by the Where clause to automatically avoid unnecessary re-running of the correlated sub-query. Consider replacing a correlated wub query with a query and a join.**

## **SUB-QUERIES IN DIFFERENT PARTS OF THE SQL QUERY**

Above, we showed an un-correlated and correlated sub-queries filtering observations in the Where clause. Both types of sub-queries can be used in other places in SQL code. We will examine this SQL feature in this section.

The issue to be discussed is the interrelationships among four conditions:

- 1) Which of the four clauses (From, Select, Where or Having) includes the sub-query
- 2) The type of the sub-query (correlated or uncorrelated)
- 2) The shape (row and column) of the result that the sub-query returns
- 3) For sub-queries in the Where and Having, the relationship (EQ, LE , GT etc. ) specified between the value in the main query result "SQL Program data vector" and the result from the sub-query.

Issue three is fairly subtle and examples will be helpful. The next few slides show how sub-queries can, and can not, be placed in different places in the outer SQL query.

Remember that the SQL code looks like:

Proc SQL;

**C**reate **T**able **A**s

**Select** …..<-we can code sub-queries here and will examine the process in sections below

**From**……<-we can code sub-queries here and must examine the process in sections below

- **Where** ….<-we can code sub-queries here and must examine the process in sections below **G**roup by
- **Having**….<-we can code sub-queries here and must examine the process in sections below **O**rder by….

(A way to remember the coding sequence is **C**ontinental **T**ourists **A**lways **S**ay **F**rench **W**omen **G**ive **H**appy **O**rders).

![](_page_13_Figure_1.jpeg)

## **SUB-QUERIES IN THE SELECT**

Imagine that the Select processes one row of data at a time and uses something like a Program Data Vector. This idea will help, in the future, when thinking of the data shapes that sub-queries are allowed to return to the Select.

An example of "a SQL PDV" is also shown below. Imagine that four sub-queries were written to fill in the blue missing calculated value (SbQryRslt) in the observation below.

Imagine the four sub-queries returned results of different dimensionality, only a 1x1 will "fit" into the observation.

It is useful to think that the result of the query must fit into one variable in the PDV (or into one cell in Excel, if you imagine the PDV as a one line Excel Spreadsheet).

If the sub-query is in the Select clause and the sub-query does not return a 1 by 1 the "returned data structure" simply does not "fit" into the space that the outer query has reserved for it .

![](_page_13_Figure_8.jpeg)

Studying Figure 9 helps understand why sub-queries in a Select must return a 1x1.

As the query below shows, Select will accept multiple sub-queries and will accept both correlated and un-correlated sub-queries. Since sub-queries in the Select are simply returning a value to (what I'd really like to call) the SQL PDV, no logical comparisons (no EQ, GE, LE etc.) are needed.

![](_page_14_Picture_239.jpeg)

FIGURE 10 and the state of the state of the state of the state of the state of the state of the state of the state of the state of the state of the state of the state of the state of the state of the state of the state of

### **SUB-QUERIES IN THE WHERE AND THE HAVING CLAUSES**

Where and Having both remove observations based on some logical evaluation. They execute as the SQL outer query is processing a single observation from a result set (See Figure 5 and Figure 8). Where and Having execute as the SQL outer query processes one observation and is deciding to remove the observation, or not, by **applying comparison logic between a value in the "outer query PDV" and the results of the sub-query.** The sub-query can return result sets of different dimensionality (shapes) and the logical form of the comparison is important as the returned shapes differ.

The sub-query can return result sets of different dimensionality and the issue is: how do we compare one value (1x1) in the "outer query PDV" to a **result set** from the sub-query, which can have different dimensions and variable types [scalar or (1x1), column(R x1), row (1 x C) or table (R x C) are all allowed].

If the sub-query, in a Where or Having, returns a:

-Scalar (a 1x1), the relationship can be:  $=$ , GT, LE, etc. as well as "In" or "Exists"

-Column (a R X 1), the relationship must be one of two kinds: "In" or "exists"

-Table (a R x C), the relationship must be: "Exists"

Note that the syntax and logic for an Exists comparison is very counterintuitive.

Example below:

Where exists (select \* from InnerDSN as Inner where Inner.age=Outer.age)

 The "Select \*" doesn't mean select all variables. The exist comparison does not care what variables are returned.

It's a shorthand for "Does the query return anything?"

Keep the obs. In the outer query if the sub-query returns anything.

-Row (a 1 x C) the relationship must be: "Exists".

The above rules are difficult to explain without a graphic and examples, both of which are in the figures to come. These upcoming figures use a modification of the graphic used in Figures 3 to 5. In Figures 11-1 to 11-3 we show several queries in boxes on the right hand side of the figure. Each of these sub-queries returns a different data "shape" (scalar, column, row or table) to the outer query.

The top box contains a query having a sub-query that returns a 1 x 1 shaped data element. The second from the top box contains a query having a sub-query that returns a column shaped data element. The third from the top box contains a query having a sub-query that returns a row shaped data element. The bottom box contains a query having a sub-query that returns a table shaped data element.

the lowest box returns a 3x5 table of data to the outer query.

These queries run without error.

shapes to the Select clause.

![](_page_15_Figure_14.jpeg)

FIGURE 11-1

![](_page_15_Figure_16.jpeg)

PDV" to the sub-query. The sub-

the outer query PDV to the subquery is illustrated by the F in the the state of the state of the state of the state of the state of the state of the state of the state of the state of the state of the state of the state of the state of the state of the bottom gold box.  $\blacksquare$ 

![](_page_16_Figure_6.jpeg)

The query in the bottom gold box has a sub-query that takes values of Sex from the outer query PDV and returns a table shaped data element that the Where uses in a logical comparison. In the table that is returned from the subquery , there are both numeric and character variables.

Consider, for a moment, how one can logically compare an element in the outer query PDV to a whole table. The answer is that no real "comparison" can be made. The only logical relationship that can be tested is if the data that was passed from the outer query PDV, to the sub-query, allowed the sub-query to return **anything at all**- to return a non-null. The logical relationship that can be tested here is "Exists" or "Does the sub-query return a table at all?"

The query in the second to the bottom golden box returns a row shaped data element. In the row that is returned, there are both numeric and character variables. Consider, for a moment, how one could logically compare one element in the "outer query PDV" to a whole row of data. No real "comparison" can be made. The only logical relationship that can be tested is if the data that was passed from the outer query PDV, to the sub-query, allowed the sub-query to return **anything at all**- to return a non-null. The logical relationship that can be tested here is "Exists".

The query in the third from the bottom golden box returns a column shaped data element. This data shape will always be of one data type (char or numeric). Consider, for a moment, how one could logically compare one data element in the "outer query PDV" to a column of data. Logically, one could ask if the value of the variable in the outer query PDV is one of the values in the column (is **in** the column). When the sub-query returns a column, an "in" logical comparison can be made between a value in the outer query PDV and a list of values. An "Exists" comparison also makes logical sense.

The query in the top golden box returns a 1 x 1 shaped data element and this data shape is of obviously of one data type. Consider, for a moment, how one can logically compare one data element in the "outer query PDV" to a 1 x 1 data element returned by the sub-query. Logically, one could use many of the SAS relationships (EQ, GE, LE, GT, LT, NE Like) in this situation. One could also use "In" and "Exists".

### **CONCLUSION**

The SQL Optimizer is a very smart sub-routine and implements good programming practice. Observations and variables are dropped as soon as possible.

Summary functions are restricted to the Select and Having Clauses.

Mentioning a data variable in the Select clause triggers the creation of the detail File. Mentioning a summary statistic (count, sum, mean, min, max stc.) in the Select or Having clause triggers the creation of the summary File. SQL ALWAYS groups the data when it calculates a summary statistic. If there is no "Group by" clause, SQL considers the whole file to be one group. There is a row in the summary file for each level of the group variable(s). Detail and summary files are merged by the group variable(s).

It is helps to think of Having and the Where as both filtering observations. Where filtering can happen at more than one place, but always happens before summary statistics are calculated. **Where filtering removes observations and affects the values of summary statistics**. Having filters observations after the detail and summary result sets are merged. **A Having removes observations but does not change values of summary statistics.**

Sub-queries, can be coded in the From, Select, Where and Having clauses but correlated sub-queries can not be coded in the From clause.

Since sub-queries simply *deliver* data to the From and Select clauses (you might imagine that SQL has something like the program data vector), we do not need to establish relationships between results of a sub-query in the From or Select to a variable in the outer query.

Sub-queries in the Where and Having are comparing a 1x1 data element in the outer query PDV with results from the sub-query. The allowed form of the relationship  $(=, GT, LT, In, Exists, etc.)$  varies with the shape of the data returned by the sub-query. Specifically:

If the sub-query, in a Where or Having, returns a:

-Scalar (a 1x1), the relationship must be:  $=$ , GT, LE, etc. as well as "In" or "Exists"

-Column (a R X 1), the relationship must be one of two kinds: "In" or "exists"

-Table (a R x C), the relationship must be: "Exists"

Note that the syntax and logic for an Exists comparison is very counterintuitive.

Example below: Where exists (select  $*$  from InnerDSN as Inner where Inner.age=Outer.age) The "Select \*" doesn't mean select all variables.

The exist comparison does not care what variables are returned.

It's a shorthand for "Does the query return anything?"

-Row (a 1 x C) the relationship must be: "Exists".

Correlated sub-queries have the potential to execute many times. Consider replacing correlated sub-queries with joins.

**ACKNOWLEDGMENTS** Thanks to: Lewis Church, Ian Whitlock, Paul Sherman

#### **REFERENCES**

Hermansen, Sigurd, 1997, "Ten good Reasons to Learn SAS® Software's SQL Procedure", Proceedings of the Twenty Second Annual SAS Users Group International, paper 35

Hermansen, Sigurd, 2001 "Fuzzy Key Linkage", Proceedings of the Annual South East SAS Users Group

Hermansen , Sigurd , 2002 "Structured Query Language: Logic, Structure, and Syntax "Proceedings of the Annual South East SAS Users Group , paper TU24

Lavery, Russ, 2005 'The SQL Optimizer Project: Method and Tree in SAS®9.1"Proceedings of the Thirtieth Annual SAS Users Group International, paper 101

Schrier, Howard, 1991, "Picking Up Where the SQL Optimizer Leaves Off", Proceedings of the Sixteenth Annual SAS Users Group International, paper AT008

Schrier, Howard, 2006, "SQL Set Operators: So handy Venn You Need Them", Proceedings of the Thirty-First Annual SAS Users Group International, paper 31

#### **CONTACT INFORMATION**

Russ Lavery Independent Contractor for Numeric Resourcess Russ.Lavery@verizon.net

Other brand and product names are trademarks of their respective companies.